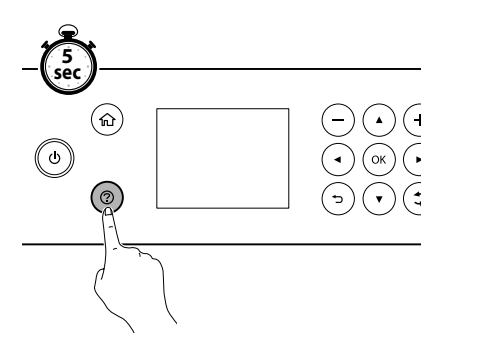

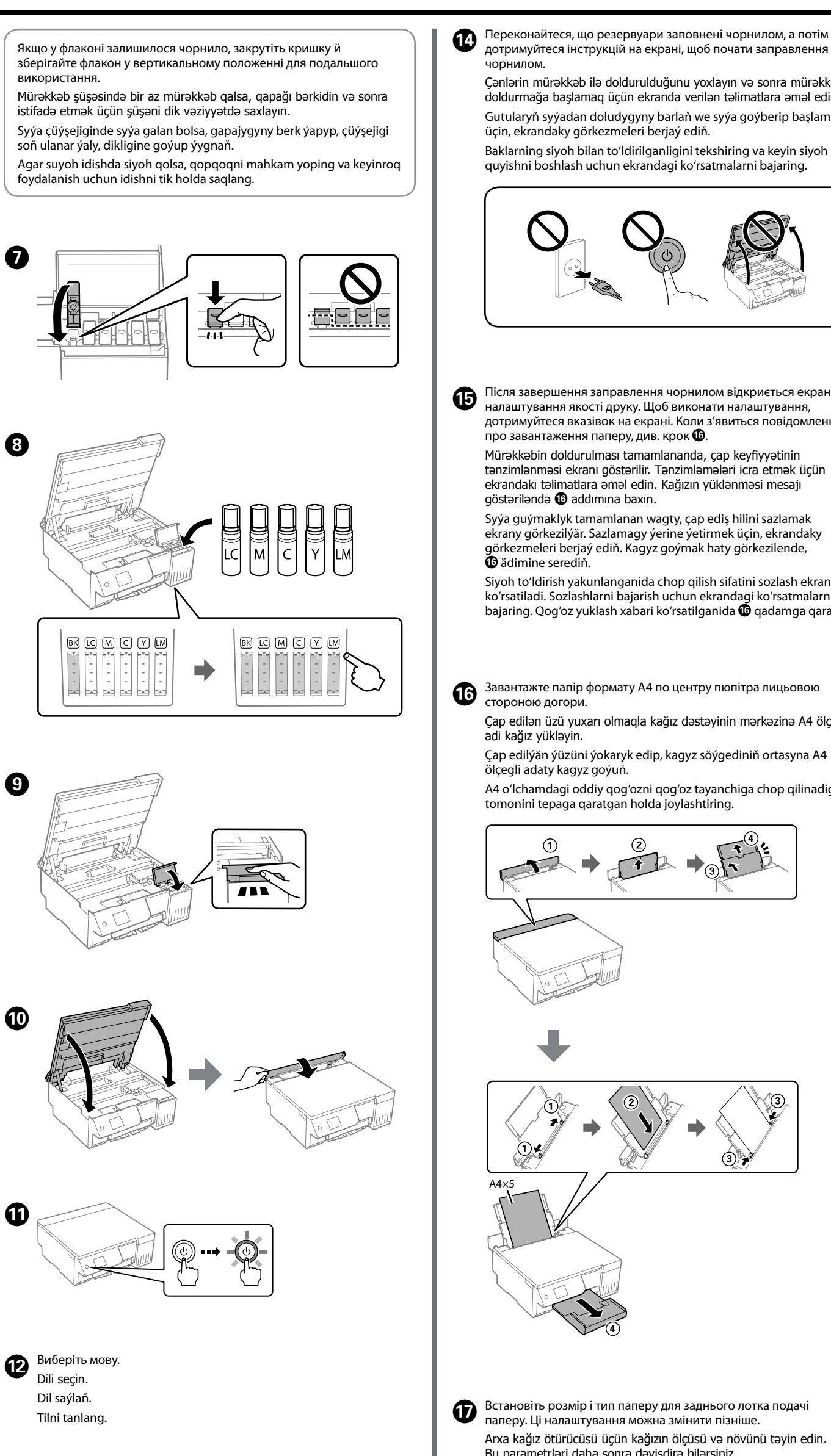

Якщо відображається повідомлення, що потрібно переглянути **В Якщо відображається повідомлення, що потрібно переглянути<br>В розділ Встановлення, натисніть і утримуйте кнопку © протягом 5 секунд**.

**Buradan Başlat** mesajı göstərildikdə, **5 saniyəlik** düyməsini basıb saxlayın.

*Şu ýerden başla*-ny görmek barada hat görkezilende, düwmesini **5 sekuntlap** basyp saklaň.

*Ishni boshlash* xabari namoyish qilinganida tugmasini **5 soniya** bosib turing.

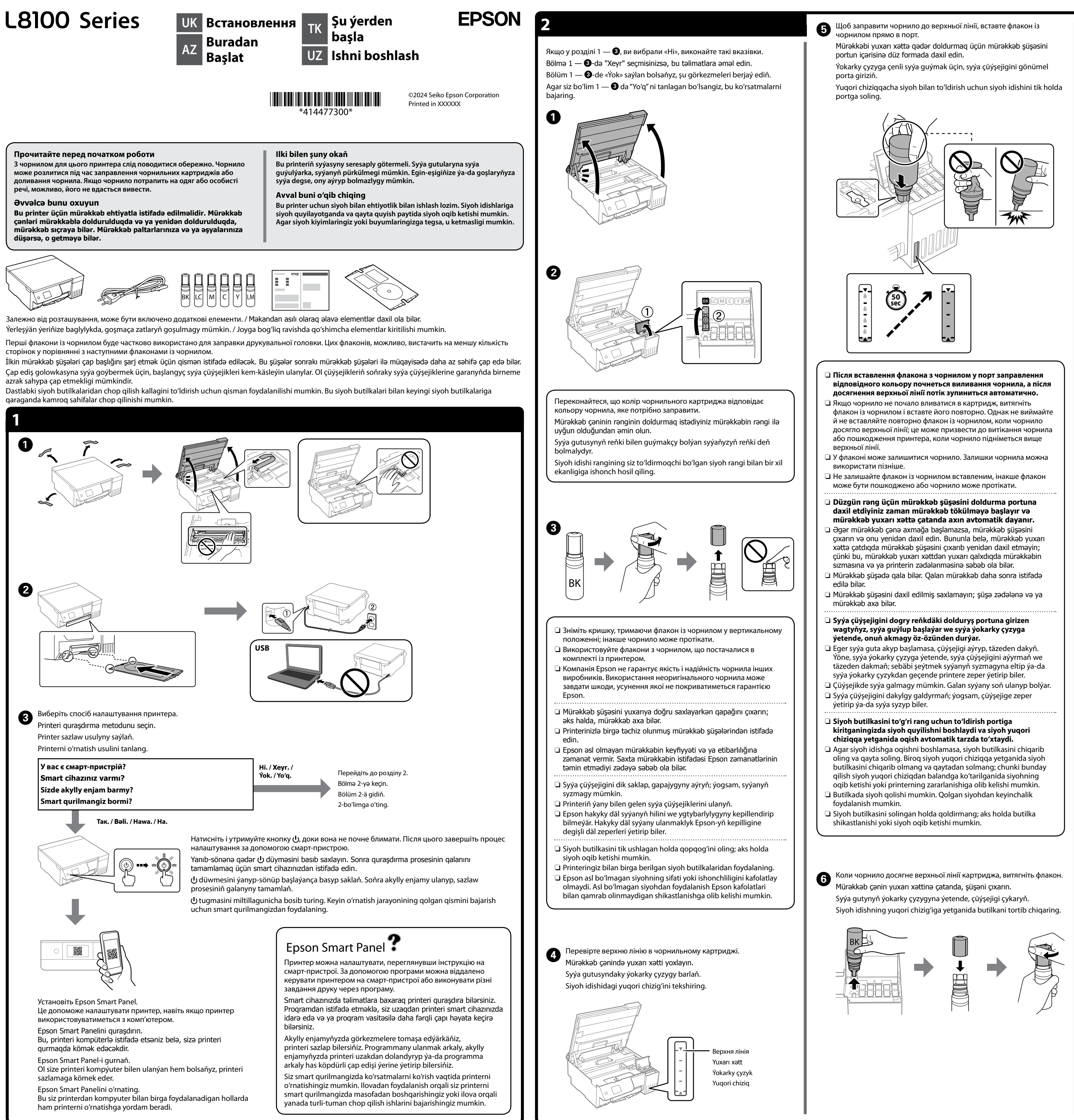

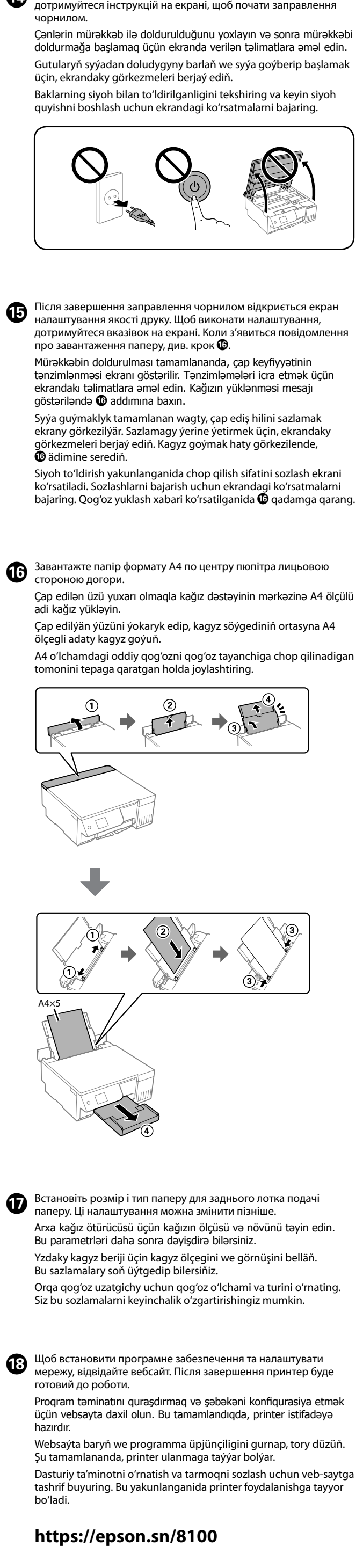

General Notice: All trademarks are the property of their respective owners and used for identification purposes only.

Для пользователей из России срок службы: 5 лет.

AEEE Yönetmeliğine Uygundur.

change without notice

Ürünün Sanayi ve Ticaret Bakanlığınca tespit ve ilan edilen kullanma ömrü 5 yıldır. Tüketicilerin şikayet ve itirazları konusundaki başvuruları tüketici mahkemelerine ve tüketici hakem heyetlerine yapılabilir.

Üretici: SEIKO EPSON CORPORATION

Adres: 3-5, Owa 3-chome, Suwa-shi, Nagano-ken 392-8502 Japan Tel: 81-266-52-3131 Web: http://www.epson.com/

The contents of this manual and the specifications of this product are subject to

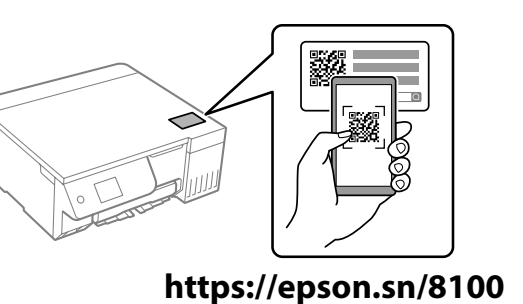

**Коди флаконів із чорнилом / Mürəkkəb şüşəsinin kodları / Syýa çüýşejigi kodlary / Siyoh butilkasi kodlari**

**Усунення зминання паперу / Kağız ilişməsinin təmizlənməsi / Dykylan kagyzy aýyrmak / Tiqilib qolgan qog'ozni tozalash**

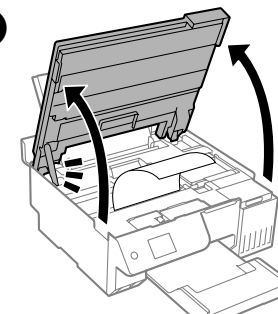

Для країн за межами Європи / Avropa xaricində olanlar üçün / Ýewropadan başga ýerler üçin / Yevropadan tashqaridagi mamlakatlar uchun  **http://support.epson.net/**

Для Європи / Avropa üçün / Ýewropa üçin / Yevropa uchun  **http://www.epson.eu/support**

**Виправлення неполадок / Nasazlıqların aradan qaldırılması / Nosozliklarni bartaraf etish**

**Guratlamak /**

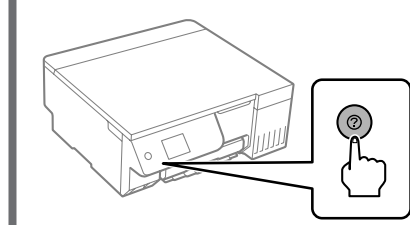

**Зберігання та транспортування / Saxlama və daşıma / Saklamak we daşamak / Saqlash va tashish**

C Щоб скинути рівні чорнил, виконайте вказівки на РК-екрані. Mürəkkəb səviyyələrini sıfırlamaq üçün LCD ekrandakı təlimatlara

Siyoh darajalarini qayta o'rnatish uchun LCD ekrandagi ko'rsatmalarni

İdarə panelindəki **Texniki xidmət** > **Mürəkkəb doldurun** seçin. Dolandyryş panelinde **Hyzmat ediş** > **Syýa guý** saýlaň. Boshqaruv panelda **Qarov** > **Siyoh quyish** bandini tanlang.

 $\bigodot \bigodot \bigoplus \bigcirc$  $\bigcirc$  $\bigodot$  (ok)  $\bigodot$  $\circledcirc$  $\textcircled{\scriptsize{7}} \odot \textcircled{\scriptsize{7}} \odot \textcircled{\scriptsize{7}}$  $\circledcirc$ Φ .<br>Микання та вимикання принтера Printeri yandırıb-söndürür. interiň toguny açýar ýa-da öçürýär. Printerni yoqadi yoki o'chiradi. 屳 Відображення головного екрана. Əsas ekranı göstərir. Öý ekrany görkezýär. Bosh ekranni ko'rsatadi. ⊙ Відображення рішень, якщо виникла проблема. Probleminiz olduqda çözümləri göstərir. Kynçylyga duş geleniňizde, çözgütleri görkezýär. luammoga duch kelganingizda yechimlarni koʻrsatadi. **-, +** Вибір кількості сторінок для друку. Çap olunacaq səhifələrin sayını göstərir. Çap edilmeli sahypa sanyny saýlaýar. Chop qilish uchun sahifalar sonini tanlaydi. **A V 4 D** Виберіть меню за допомогою кнопок **A V 4 D** і натисніть кнопку **OK OK**, щоб відкрити вибране меню. Menyu seçmək üçün ▲ ▼ ◀ ► düymələrindən istifadə edin və sonra seçilmiş menyuya daxil olmaq üçün **OK** düyməsini basın.  $\blacktriangle \blacktriangledown \blacktriangle \blacktriangleright$  düwmeleri arkaly menýu saýlaň we saýlanan menýu girm üçin, **OK** düwmesini basyň. .<br>Menyuni tanlash uchun A ▼ イト tugmalaridan foydalaning, tanlangan menyuga kirish **OK** tugmasini bosing.  $\circledcirc$ Зупинка поточної операції. Cari əməliyyatı dayandırır. Häzirki amaly duruzýar. Joriy amalni to'xtatadi. ♦ Запуск вибраної операції. Seçdiyiniz əməliyyatı başladır. Saýlan amalyňyzy başladýar. Siz tanlagan operatsiyani ishga tushiradi.  $\div$ Застосовується до різних функцій залежно від ситуації. Vəziyyətdən asılı olaraq, müxtəlif funksiyalara tətbiq olunur. Ýagdaýa baglylykda, köpdürli funksiýalara degişlidir. Vaziyatga qarab turli funksiyalarga tatbiq qilinadi.  $\mathbf{\hat{c}}$ .<br>Відкриття попереднього екрана Əvvəlki ekrana qayıdır. Öňki ekrana dolanýar. Avvalgi ekranga qaytaradi.

Щоб отримати докладніші відомості, див.

*Посібник користувача* онлайн. У ньому містяться інструкції з роботи, безпеки й виправлення неполадок, як-от видалення зім'ятого паперу або налаштування якості. Найновіші версії всіх посібників можна отримати на вебсайті, вказаному на етикетці на принтері.

Ətraflı məlumat almaq istəsəniz, onlayn **İstifadəçi üçün təlimat**a baxın. Burada sizə kağız ilişmələrinin təmizlənməsi və ya çap keyfiyyətinin tənzimlənməsi kimi istismar, təhlükəsizlik və nasazlıqların aradan qaldırılması ilə bağlı təlimatlar verir. Siz bütün təlimatların ən son versiyalarını printerin etiketində göstərilən internet saytından əldə

edə bilərsiniz.

Jikme-jik maglumat üçin, onlaýn *Ulanyjy gollanmasyna* serediň. Ol dykylan kagyzy aýyrmak ýa-da çap ediş hilini sazlamak ýaly işlediş, howpsuzlyk we guratlama görkezmelerini berýär. Printeriň etiketkasynda görkezilen websaýtdan ähli gollanmalaryň iň täze wersiýalaryny alyp bilersiňiz.

Batafsil ma'lumotlar olish uchun onlayn *Foydalanuvchi qo'llanmasi*'ga qarang. Bu tiqilib qolgan qog'ozni olib tashlash yoki chop qilish sifatini sozlash kabi ishlatish, xavfsizlik va nosozliklarni bartaraf qilish bo'yicha ko'rsatmalarni taqdim etadi. Barcha yo'riqnomalarning eng so'nggi versiyalarini printer yorlig'ida ko'rsatilgan veb-saytdan olishingiz

mumkin.

зміниться навіть після повторного заповнення чор Mürəkkəb səviyyəsini sıfırlamasanız, göstərilən mürəkkəb səviyyəsi mürəkkəbi doldurduqdan sonra belə dəyişmir.

У разі необхідності виправлення неполадок натисніть кнопку  $\circled{2}$ , щоб отримати допомогу. За допомогою цієї функції можна отримати покрокові анімовані вказівки щодо більшості питань, як-от налаштування якості друку й завантаження паперу.

Nasazlıqların aradan qaldırılması ilə bağlı yardım üçün <sup>o</sup> düyməsinə basın. Bu funksiya çap keyfiyyətinin tənzimlənməsi və kağızın yüklənməsi kimi əksər problemlər üçün addım-addım və animasiya şəklində təlimatları

Guratlamak üçin kömek almaga @ düwmesini basyň. Bu aýratynlyk çap ediş hilini sazlamak we kagyz goýmak ýaly aglaba meseleler üçin ädimleýin we animasiýaly görkezmeleri berýär.

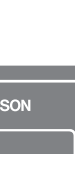

Nosozliklarni bartaraf qilishda yordam olish uchun @ tugmasini bosing. Bu xususiyat chop qilish sifatini sozlash va qog'oz solish kabi ko'p uchraydigan masalalar bo'yicha qadamma-qadam va animatsiyali ko'rsatmalarni taqdim etadi.

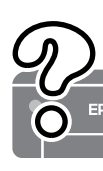

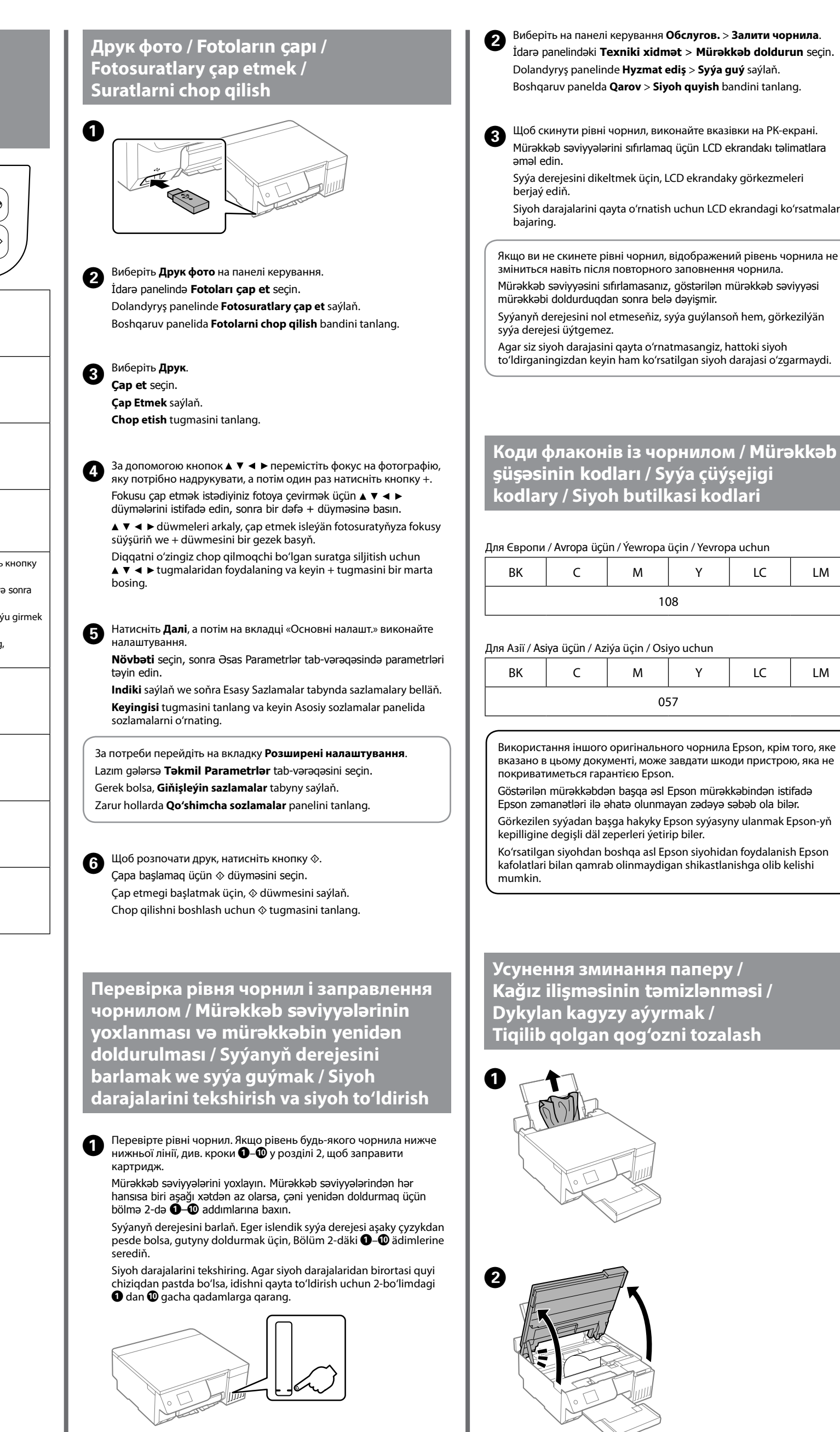

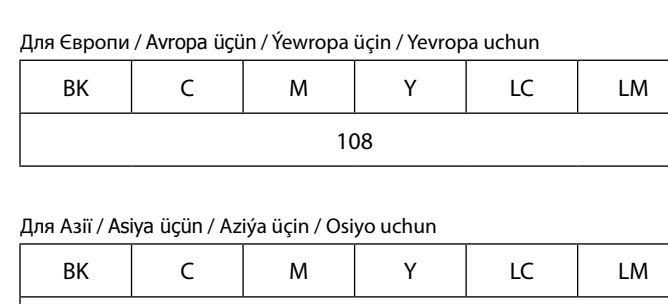

**Робота з панеллю керування / İdarə panelinə dair təlimat / Dolandyryş paneline gollanma / Boshqaruv panelidan foydalanish qo'llanmasi** 

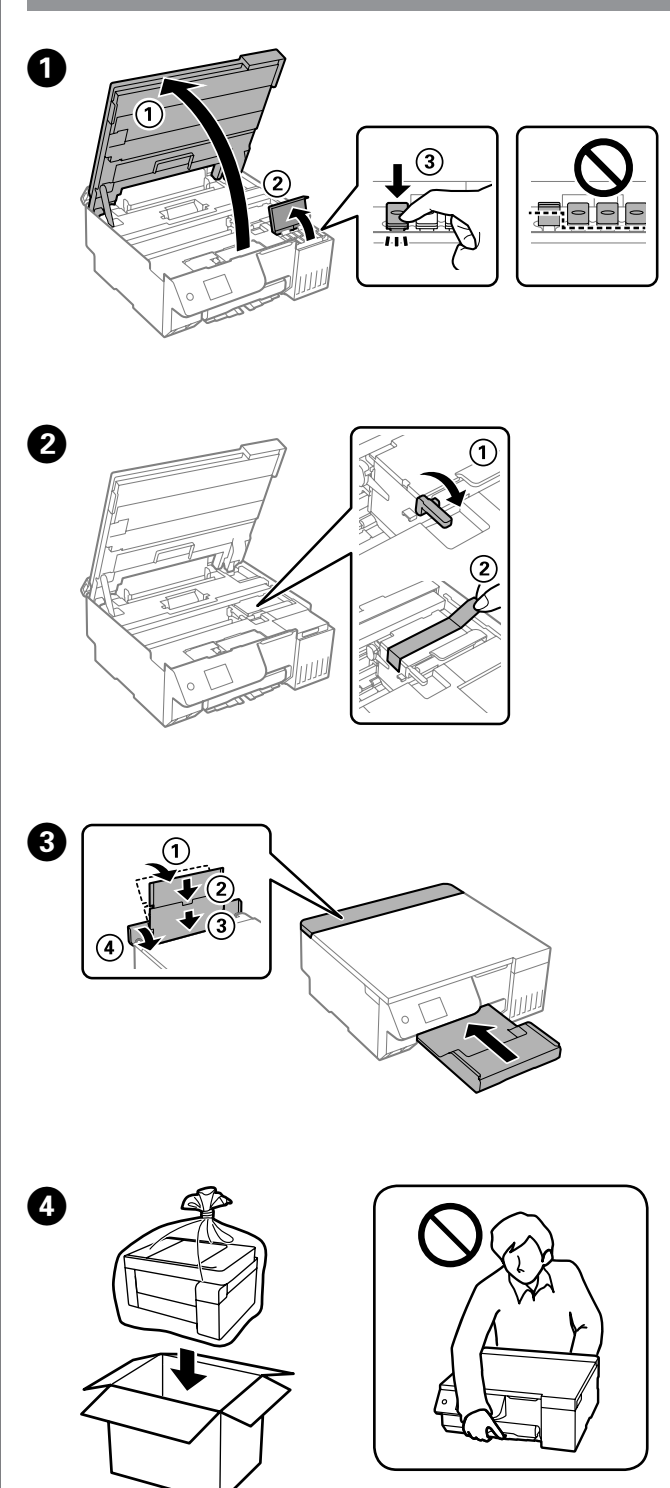

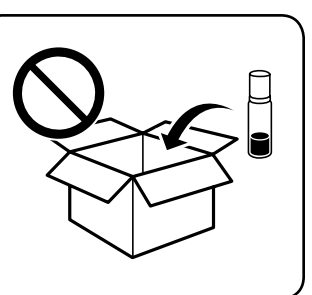

Щоб перевірити фактичний залишок чорнила, візуально перевірте рівні чорнил у картриджах принтера. Якщо продовжити користуватися принтером, коли рівень чорнила є нижчим за нижню лінію, це може призвести до пошкодження принтера. Qalan faktiki mürəkkəbi təsdiq etmək üçün printerin bütün çənlərindəki

mürəkkəb səviyyələrini vizual olaraq yoxlayın. Mürəkkəb səviyyəsinin aşağı xətdən az olduğu vaxtda printerdən uzunmüddətli istifadə printeri zədələyə bilər.

Galan hakyky syýa möçberini anyklamak üçin, printeriň ähli gutularyndaky syýa derejesini göz bilen barlaň. Syýa aşaky çyzykdan pese düşen wagty, printeri köp wagtlap ulanmak oňa zeper ýetirip biler.

Haqiqiy qolgan siyohni tasdiqlash uchun printerning barcha siyoh idishlaridagi siyoh darajalarini ko'z bilan tekshiring. Siyoh darajasi quyi chiziqdan pastda bo'lgani holda printerdan uzoqroq foydalanish printerni shikastlashi mumkin.

Використання іншого оригінального чорнила Epson, крім того, яке вказано в цьому документі, може завдати шкоди пристрою, яка не Göstərilən mürəkkəbdən başqa əsl Epson mürəkkəbindən istifadə Epson zəmanətləri ilə əhatə olunmayan zədəyə səbəb ola bilər. Görkezilen syýadan başga hakyky Epson syýasyny ulanmak Epson-yň

Ko'rsatilgan siyohdan boshqa asl Epson siyohidan foydalanish Epson

kafolatlari bilan qamrab olinmaydigan shikastlanishga olib kelishi

**Підтримка / Dəstək / Goldaw / Qo'llab-quvvatlash**

- O Під час закручування кришки тримайте флакон із чорнилом вертикально. Покладіть принтер і флакон у пластиковий пакет окремо й тримайте принтер у горизонтальному положенні під час зберігання та транспортування. Інакше чорнило може протікати.
- $\Box$  У разі використання принтера після транспортування зніміть стрічку, що фіксує друкувальну головку.
- $\Box$  Якщо під час наступного друку якість погіршилася, очистьте та вирівняйте друкувальну головку.
- O Qapağı sıxarkən mürəkkəb şüşəsinin üzü yuxarı olduğuna əmin olun. Printer və şüşəni ayrıca sellofan paketə yerləşdirin, saxladıqda və daşıdıqda printer səviyyəsini saxlayın. Əks halda, mürəkkəb axa bilər.
- $\Box$  Daşındıqdan sonra printeri yenidən istifadə edərkən, çap başlığını təmin edən lenti çıxarın.
- O Növbəti dəfə çap etdiyiniz zaman çapın keyfiyyəti zəifləyərsə, çap başlığını təmizləyin və düzləndirin.

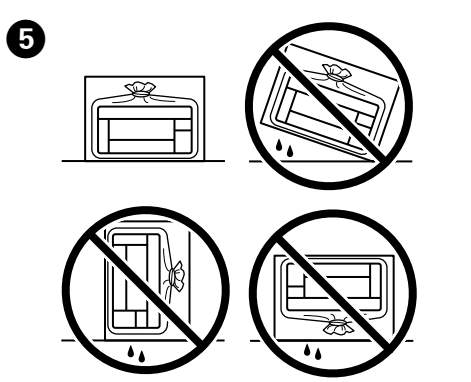

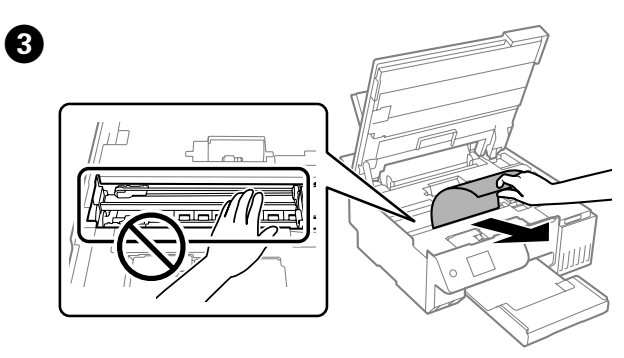

Agar siz siyoh darajasini qayta o'rnatmasangiz, hattoki siyoh

to'ldirganingizdan keyin ham ko'rsatilgan siyoh darajasi o'zgarmaydi.

təqdim edir.

- O Gapajygy ýapýan wagtyňyz, syýa çüýşejigini dik saklaň. Printeri we çüýşejigi plastik torbada aýratyn goýuň hem-de printeri saklaýan we daşaýan wagtyňyz tekiz saklaň. Ýogsam, syýanyň syzmagy mümkin.
- $\Box$  Printeri bir ýere göçüreniňizden soň täzeden ulanjak wagtyňyz,
- çap ediş golowkasyny saklap duran lentany aýryň.  $\square$  Indiki gezek çap edeniňizde çap edişiň hili peselse, golowkany
- arassalaň we deňläň.
- $\Box$  Qopqoqni mahkamlash vaqtida siyoh butilkasining tik holda ushlab turing. Printer bilan butilkani alohida plastik sumkaga soling va saqlash va tashish vaqtida printerni tekis ushlang. Aks holda siyoh oqib ketishi mumkin.
- $\square$  Tashishdan keyin yana printerdan foydalanganda chop qilish kallagini mahkamlash tasmasini olib tashlang.
- O Agar keyingi safar chop qilganingizda chop qilish sifati pasaysa, chop qilish kallagini tozalang va tekislang.